# **MACROX 产品手册 (硬件篇)**

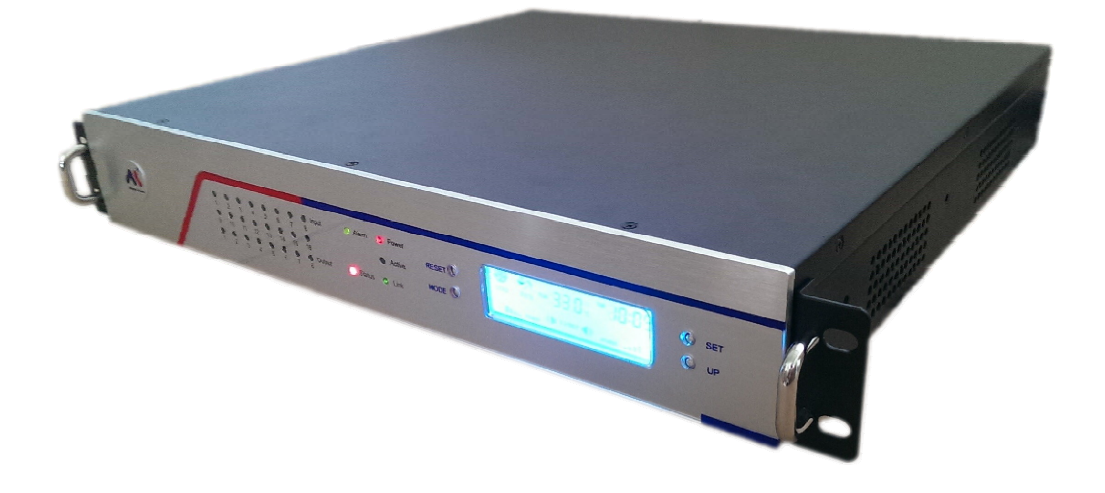

2014年5月 MACROUNION . COPYRIGHT 2014 REV. 1.0

《网安系列 MACROX 产品手册》 是本公司为其网络型监控主机"网安"系列所作的产品手册, 本公 司将尽最大的努力保证文中所含信息的可靠精确。

但由于产品或软件升级等原因有可能造成本文的部分或全部内容失效,本公司不承担由此产生的一 切后果。请注意版本变化,以便及时更新。

为及时取得最新信息,请随时关注本公司的网站 www.macrounion.com

如果您有任何关于本篇文档或"网安"系列设备的性能描述、软件使用方面的疑问,请与供应商联 系,也可直接联络本公司,我们将竭诚为您服务。

联系方式:

常州万联网络数据信息安全股份有限公司

地址:江苏省常州市怀德中路 48 号 903

电话:400-822-3722

传真:0519-86892386

电子邮件: info@macrounion.com

公司网站:www.macrounion.com

◆◆◆◆◆◆◆◆◆◆◆◆◆◆◆◆◆◆◆◆◆◆◆◆◆◆◆◆◆◆◆◆◆◆◆◆◆◆◆◆◆◆◆◆◆

#### **安全警示**

1、您的"网安" 系列设备应该安放在一个安全的地方,为了保证产品正常工作,请注意防水和防止其 他有害物质对其的侵害。

在您安装使用"网安"设备之前,请完整地阅读本用户手册。

如果出现故障,必须由授权的专业人员进行维修。否则不予保修。

请不要自行打开本产品,或者对其进行维修。否则不予保修。

请不要将本产品放置在潮湿的环境中。 工作环境为 10% 到 90% 相对湿度。

请将本产品放置在有遮蔽的地方,其可承受的温度为-10 ºC 到 +50 ºC 摄氏度之间。

请不要将本产品直接曝晒在太阳或者其他热源之下。设备的外壳和电子器件可能会在这种环境下被损坏。

2、产品保修不适用于因闪电雷击、电涌或电压使用不当造成的损坏。

◆◆◆◆◆◆◆◆◆◆◆◆◆◆◆◆◆◆◆◆◆◆◆◆◆◆◆◆◆◆◆◆◆◆◆◆◆◆◆◆◆◆◆◆◆

#### ※安装注意事项

在用户手册中给的图形和屏幕画面,可能与您在系统中所看到的不同,但步骤依然适用。

在安装和设置网安系列设备时,请提供带有网卡的 PC 机或便携式电脑(请备好双绞网线和直连网线)。

◆◆◆◆◆◆◆◆◆◆◆◆◆◆◆◆◆◆◆◆◆◆◆◆◆◆◆◆◆◆◆◆◆◆◆◆◆◆◆◆◆◆◆◆◆

※其他注意事项

本产品手册在编制时采用自上而下的方式即由总述到各部分具体展开,将一套产品手册分成相对连贯的 若干章节,这样用户可根据具体需要选择阅读。

产品手册内容若有更改恕不另行通知,请经常光顾万联网络公司企业网站了解最新发布。

本产品手册解释权归常州万联网络数据信息安全股份有限公司所有

# **一、MACROX 产品概况**

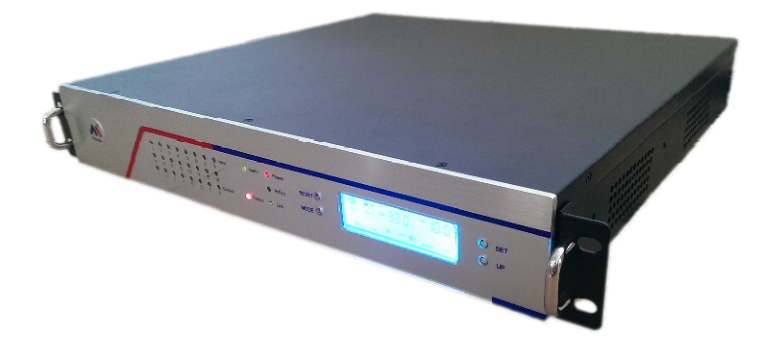

#### **1、技术规格和功能描述**

- 基于 Linux 内核的 MACROX 免维护系统 (固件化, 安全性高);
- 内置 SSD 固态高速存储器, 配合 Intel 酷睿处理器 ( 固态化, 可靠性高 );
- 内嵌 I/O 多路的联动信号输出功能, 便干第三方系统联动整合;
- 多路远程服务器地址数据传输指向(双数据流)
- 8 路光电隔离遥信接口输入 (0-5V TTL 电平或干接点);
- 8 路光电隔离继电器遥控输出 (240VAC/1A、48VDC/1A 干接点)
- 8路模拟信号遥测接口输入(精度10位)
- 用户可以独立校验每个模拟通道的零点和满度值及物理单位
- 1个10/100M 自适应 以太口 ( 物理接口: RJ-45 插座 )
- 1 路 RS232 以太网串口 COM1(DB9,公头);COM2 为调试口
- 1路 RS485 以太网串口 ( 端子接入方式 )
- 1 路独立的 PC COM 串口 (DB9, 公头), 支持带内特殊数据传输
- 1 个标准 VGA 接口, 3 个独立 USB 接口
- 1个4路 DIP 拨码开关(DIP 1 位 ON,2 位 OFF 为 RS485 模式;DIP 1 位 OFF,2 位 ON 为 RS232 模式; DIP 3 位 ON 为本地蜂鸣报警使能; DIP 4 位 ON 为 IO 通道配置的 默认 IP 192.168.0.253 设置)
- **2、功能特性**
	- 组网方式:全网 IP 异构组网,适用于 LAN、广域网、因特网、2M 网桥、ADSL 接入、 CDMA/GPRS/GSM-R 数据网等
- **基于浏览器 B/S 结构设计, 跨操作系统平台, 兼容各种主流浏览器**
- 开机登录用户权限管理,安全,保密,可靠
- 支持事件告警及各种告警计划
- 报警方式:本地声光,紧急联动控制,短信报警,电子邮件,客户端推屏及坐席语音报警, 可选套件:网络短信机,声光报警机等
- 提供开放的数据库软件接口,标准数据 XML 接口及开放 SDK 包,提供二次开发协助。

### **3、输入 / 输出信号范围**

- 模拟量: 模拟信号输入 0V 到 5V 直流或 4-20mA 电流信号
- 开关量状态输入:直接干接点信号输入
- 继电器控制信号输出(允许负载): 1A/240VAC 或 1A/48VDC
- 支持标准串口 RS232 和 RS485 信号
- 支持挂接标准服务器外设

## **4、运行参数**

- 环境温度 摄氏 -10 ºC 到 +55 ºC
- 设备温度 摄氏 -20 ºC 到 +85 ºC
- 环境湿度 10% 到 90% 相对湿度
- 整机工作电压 190V~250V 交流供电(或直流-48V 供电)
- 额定功率 小于 250W
- **5、设备尺寸**
	- 长 X 宽 X 高 : 430 X 405 X 67 ( mm ) 小于 10 公斤
	- 安装尺寸: 19.5 英寸, 1.5U 机架安装
- **6、接口描述**

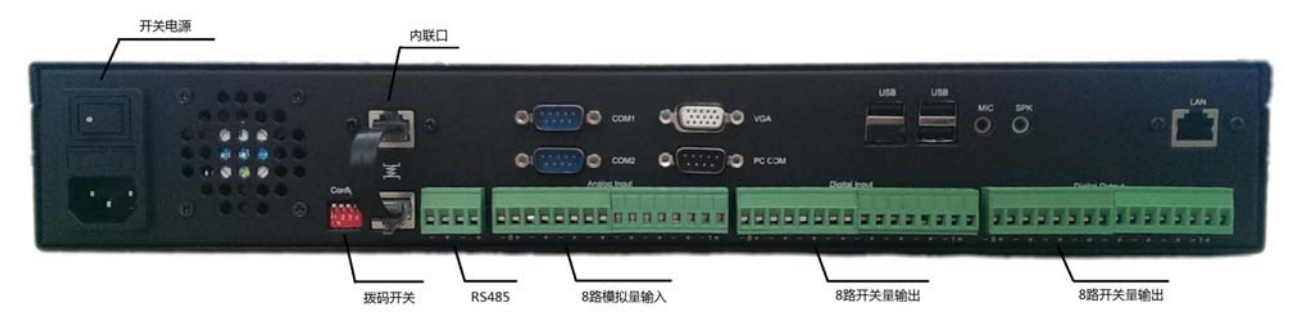

"网安" 系列 MACROX 万联碉堡监控机整机包括 6 种接口:数据传输通信网络接口、遥测接口、 遥信接口、遥控接口、标准协议串口、外设(键盘、鼠标、显示器、带内串口通信设备)接口等。

接口说明:

LAN 口:高速千兆以太网接口,支持 DDNS 功能。

遥测接口:主要采集模拟量数据,采用高精度 A/D 转换,通过软件的处理可以达到非常准确的结果; 对于各类指标的采集可以直接通过互感器直接采样,通过数学模型计算出参数。

遥信接口:主要采集开关量,主要包括电源跳闸、合闸、各种开关的通断、阀门的投入与推出、进 水告警、门窗开关状态告警、门禁系统告警、强行闯入告警、消防系统报警等等。遥信接口采用光电隔 离输入,抗干扰性能好,容易接线。

遥控接口:主要是遥控灭火、防湿、电磁阀的管理、灯光远程的开关等。遥控的工作模式采取两步 完成,第一步选中要控制的对象,并返回对象选中与否的信息,第二步确认执行,这样大大提高了遥控 的可靠性,比如控制电磁阀系统;也可以直接工作,比如控制阀门开关。

标准协议串口:RS485 或 RS232 串口转以太透明数据传输的协议接口,将某种设备的数据 RS485 或 RS232 协议信号接入到网安系列 MACROX 设备的 COM1-DB9 口上,再将功能选择开关 SW 的拨码 开关拨到相应的位置,即插即用。

外设接口(键盘、鼠标、显示器、带内串口通信设备):用于系统调试配置参数,显示或提供串行数 据的应用。

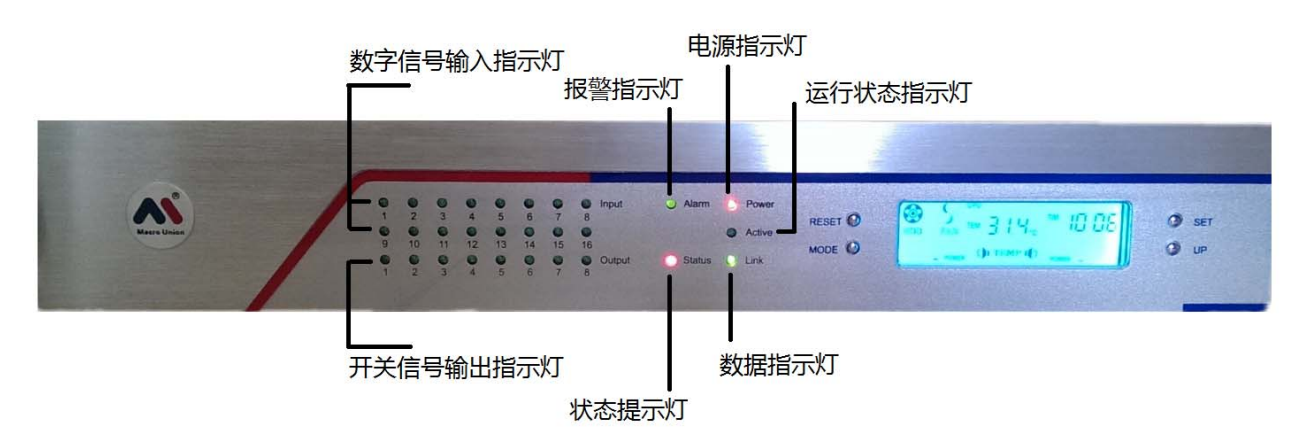

# **7、面板描述**

#### **8、液晶面板描述**

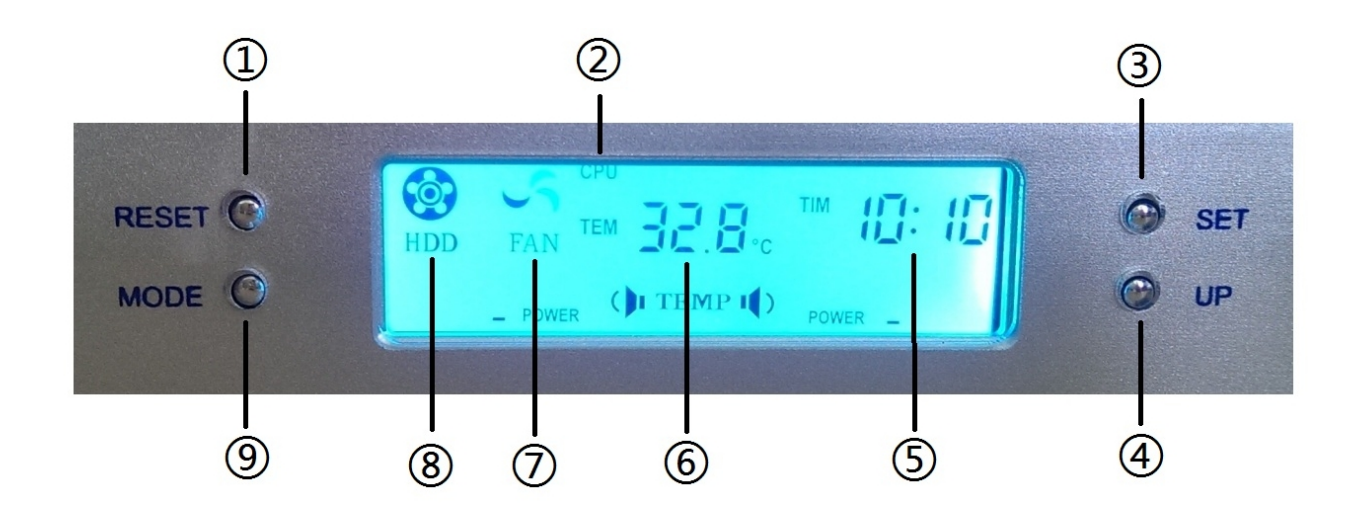

① RESET 按键(复位)② 温度显示组别③ SET 按键(调节时间)④ UP 按键(切换显示颜色)

⑤ 时间显示⑥ 当前组别的测试显示⑦ 风扇运行显示⑧ 硬盘运行显示⑨ MODE 按键。

风扇调速功能:当 CPU 的监测温度超过 40 摄氏度时风扇开始自动加速

- 报警功能:高温报警功能,出厂默认报警温度为 60 摄氏度,也可手动设置。通过面板 SET 键,长按 SET 键当显示的温度跳动时按 UP 键进行温度设置,设置的温度范围在 60~95 摄氏度。
- ✓ 时间显示功能: 通过 SET 按钮进行时间设置。按下 SET 键, 当小时跳动时按 UP 键进行数字设置, 完成后再按 SET 键进行分钟设置,液晶屏内置蓄电电池,时间有记忆功能。
- ✓ 温度显示模式切换: 通过长按 UP 键 3 秒切换摄氏度和华氏度的温度显示模式。
- 系统复位功能:可以通过面板的 RESET 键进行重置液晶面板设置。
- 七彩背光显示:可以通过 UP 键设置红、黄、绿、紫、青、白、蓝、七种单色显示和七色循环显示。

# **二、I/O模块设置**

## **"网安" 系列MACROX的IO板卡参数设置**

出厂默认 IO 板卡设置的 IP 为 192.168.0.253, 子网掩码为: 255.255.255.0; 如果你遗忘了 IP, 可 以将 SW 的第 4 位开关拨到 ON, 就可以默认方式登录。

默认的用户名:admin 密码为 1234;

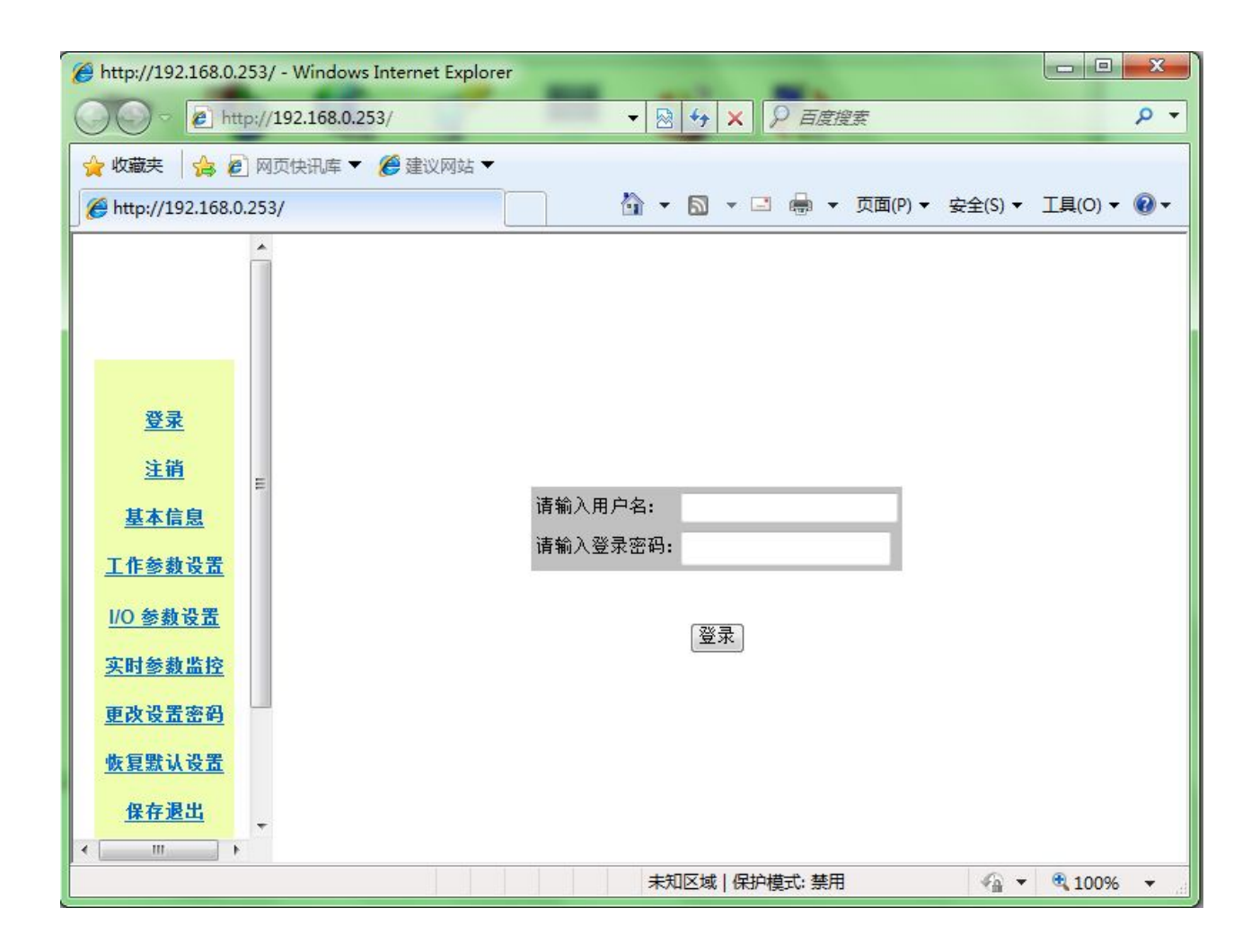

**MACROX 的 IO 板卡通道设置有 10 项功能菜单,分别为:**

- 登录和注销
- 基本信息
- 工作参数设置
- IO 参数设置
- 实时参数监控
- 更改设置密码
- 恢复默认设置
- 保存退出
- 不保存退出
- 重启设备

## **1、基本信息查询**

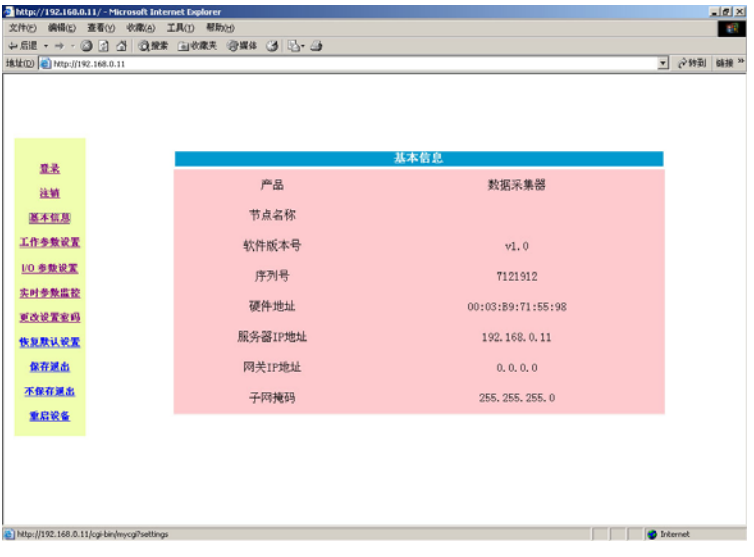

# **2、工作参数设置**

可以修改 MACROX 本机 IO 板卡的 IP 地址、子网掩码、网关地址等相关网络设置。

在"网络设置"里,可以修改"节点名称"; "服务器 IP 地址"为该 MACROX 本机 IO 板卡的 IP 地址,网关,掩码等。

在"串行口参数设置"里,可以设置用于智能设备的一些通讯参数,如不用,可不用修改。

在"工作参数设置"里,可以填入指向 MACROX 本机服务器 IP 地址,可双路设置,其中远程 IP 地 址 1 和 2 为两个传输目标地址,IO 通道的数据将可以同时发送至 2 个不同地址的 MACROX 设备从而实 现双机热备份。如只需一路,则第二路不填。

注意:

(1)第一路远端的中心数据服务器 IP 地址不能为空。

(2)四个端口号为设备固定的 SOCKET 端口,用户不能修改。为保证数据畅通,防火墙、路由器及 MACROX 本机服务器都应开启"9100、9200、9300、9400"四个端口。如下图:

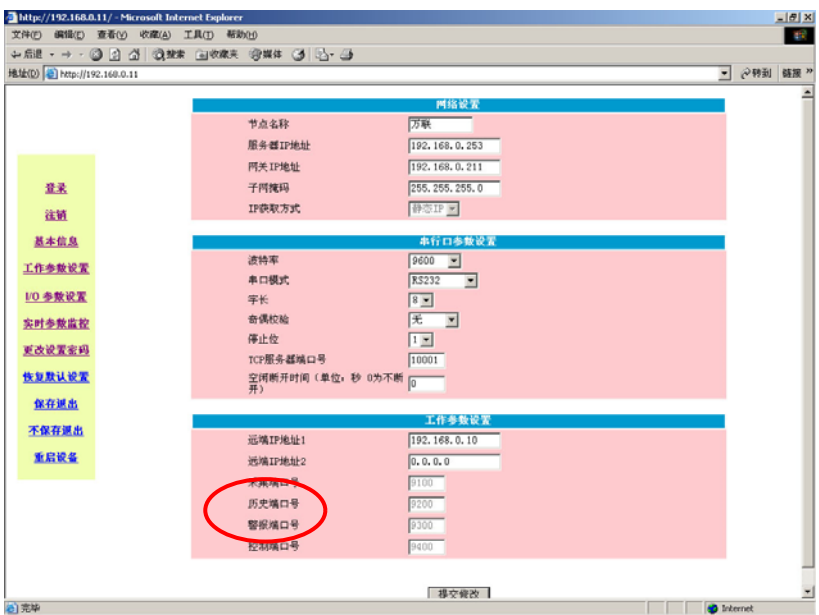

# **3、I/O 端口参数设置**

可以设置 8 路模拟量输入通道,8 路开关量输入通道和 8 路继电器驱动开关信号输出通道的名称、 测量范围、报警范围以及联动选择等。设置时要注意:通道名限制在 7 个汉字或 14 个字符。如下图:

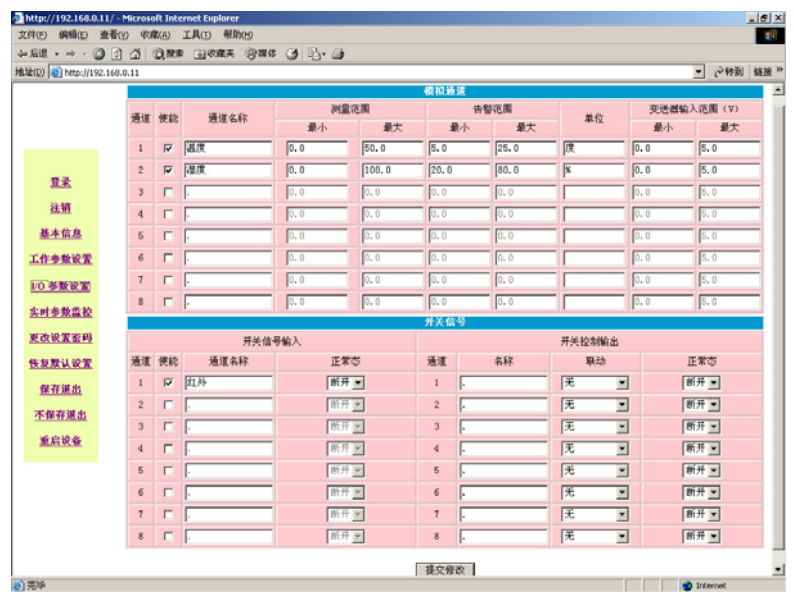

在初始化 I/O 通道后,请立即保存设置,否则板卡重启后状态会丢失。

此 WEB 页面为设置模拟量/开关量输入,开关量输出通道的相关名称、测量范围、报警范围(阈值)、 正常状态、单位、变送器输入范围以及联动的通道指向等。完成后点击"保存退出"

每个 DO 控制端口的初始设置可以是: "闭合"或"断开"。一旦设备断电重启或是点击"保存退 出"、"重启设备"项,DO 驱动信号都会恢复到初始化状态,这时,DO 控制端口的控制状态将是初始 设置的状态,而不是重启前的状态。

如果需要通过网络经有 MACROX 主机来远程控制电器、电气开关、电子设备等, 为防止断电或网 络异常可能发生的 DO 控制端口状态意外复位,建议在 DO 通道的后端加装智能控制互锁装置。

## **4、实时参数监控**

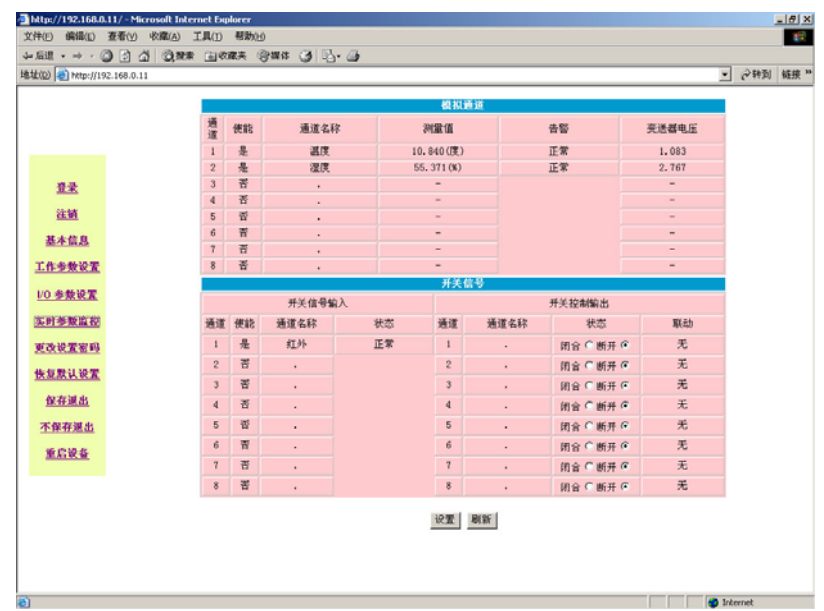

通过上一步的通道参数设置,在此页面将看到当前所接各类变送器的实时采集数据、状态是否正常 以及联动状态,手动控制的 DO 通道可手工选择状态的闭合还是断开,而达到控制的目的。建议通过上 层网管平台软件进行操作。

# **5、其他设置项**

# **点击"更改设置密码"** 可更改当前用户密码

可以修改当前用户的登录密码,密码为不超过 6 个字符, 完成后点击"提交修改"保存。注意:密 码一旦遗忘将无法本地获得,需交回厂家解密,请妥善保存密码。如下图:

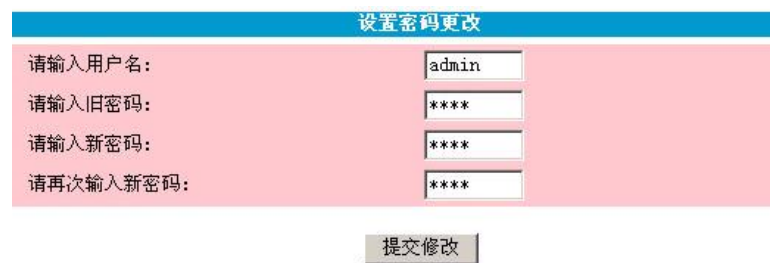

**点击"恢复默认设置"**,可恢复到出厂 IO 板卡默认状态,所有设置信息丢失。

所有修改参数的操作完成后,必须**点击"保存退出"**才将记忆刚才所做的修改。IO 板卡将会重启。

**点击"重启设备"**,可远程重启该 IO 板卡。

## **附 录:**

- 1、传感器接口,可接入各种类型的传感器:
	- 模拟线性接口的传感器;
	- 开关量 (干/湿式继电器输出)接口的传感器;

网安 MACROX 监控机可采集的量有:

- 温度、湿度、压力、流量、风速等;
- 交/直流的电压、电流、功率等;
- 红外双鉴、红外对射等;
- 水禁检测、门磁检测等;
- 烟雾检测、煤气检测、水位检测等;

#### 2、网安系列 MACROX 监控机连接和组网示意图

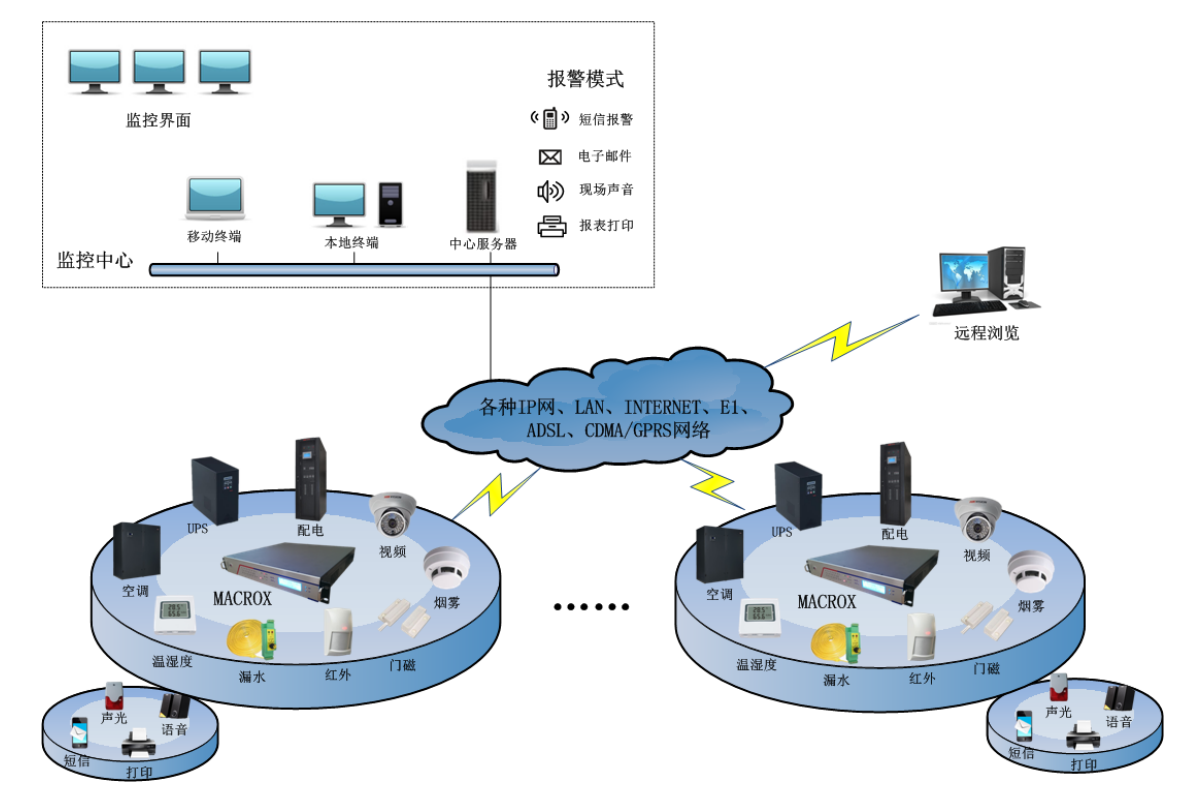

- 3、监 控 就 这 么 简 单----监控新概念
	- 集中化的监控平台。环境数据、图像、电源、UPS、智能空调、带有 232/485 口的智能设 备都可监控,监控一步到位。
- 基于网络化的监控系统、只要能上网,只要有电话线、普通网线或者无线、GPRS、CDMA, 便可组网形成完整的监控系统、网络适应不再烦恼。
- 基于标准的传感器技术、技术成熟、接线简单、一般了解简单电路的人员便可进行布线与 配置、人工与维护成本大大降低,省钱又省事。
- 中心软件基于浏览器/服务器技术、采用 WEB 方式、只要在浏览器输入地址,便可轻松监 控现场设备、监控一目了然。
- 智能化的广播技术,无论你身在机房外面、还是埋头做其他事,只要有报警,便可同步收 到声音、灯光、短信报警信息,使报警技术发挥得淋漓尽致、"一个都不能少"。
- 监控平台基于 Linux 操作系统, 加上成熟的看门狗技术、现场的监控设备安全, 稳定又省 心。

4、技术规范

标准:

IEEE 802.3 10BASE-T 以太网

IEEE 802.3u 100BASE-TX 快速以太网

IEEE 802.3ab 1000BASE-TX 千兆以太网

协议支持:

TCP、IP、HTTP、UDP

数据描述语言:

XML

操作系统及数据库:

LINUX; MYSQL;

数据端口:

RJ45,局域网/广域网:10BASE-T/100BASE-TX/1000BASE-TX 快速以太网。

5、设备默认出厂设置

● 网安系列 MACROX 主机登录

用户名:admin

密码:1234

默认 IP 地址: 192.168.0.254

● 网安系列 MACROX 主机内置数据采集 I/O 板卡登录

用户名:admin

密码:1234

默认 IP 地址: 192.168.0.253

**< END>**